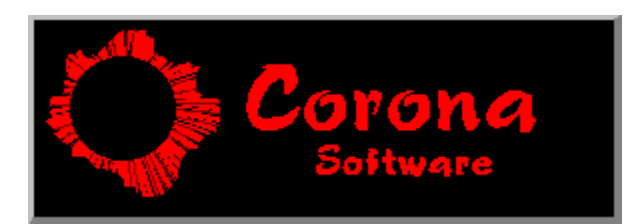

**Corona Software 1993 TimeKeeper**

## TimeKeeper version 2.3

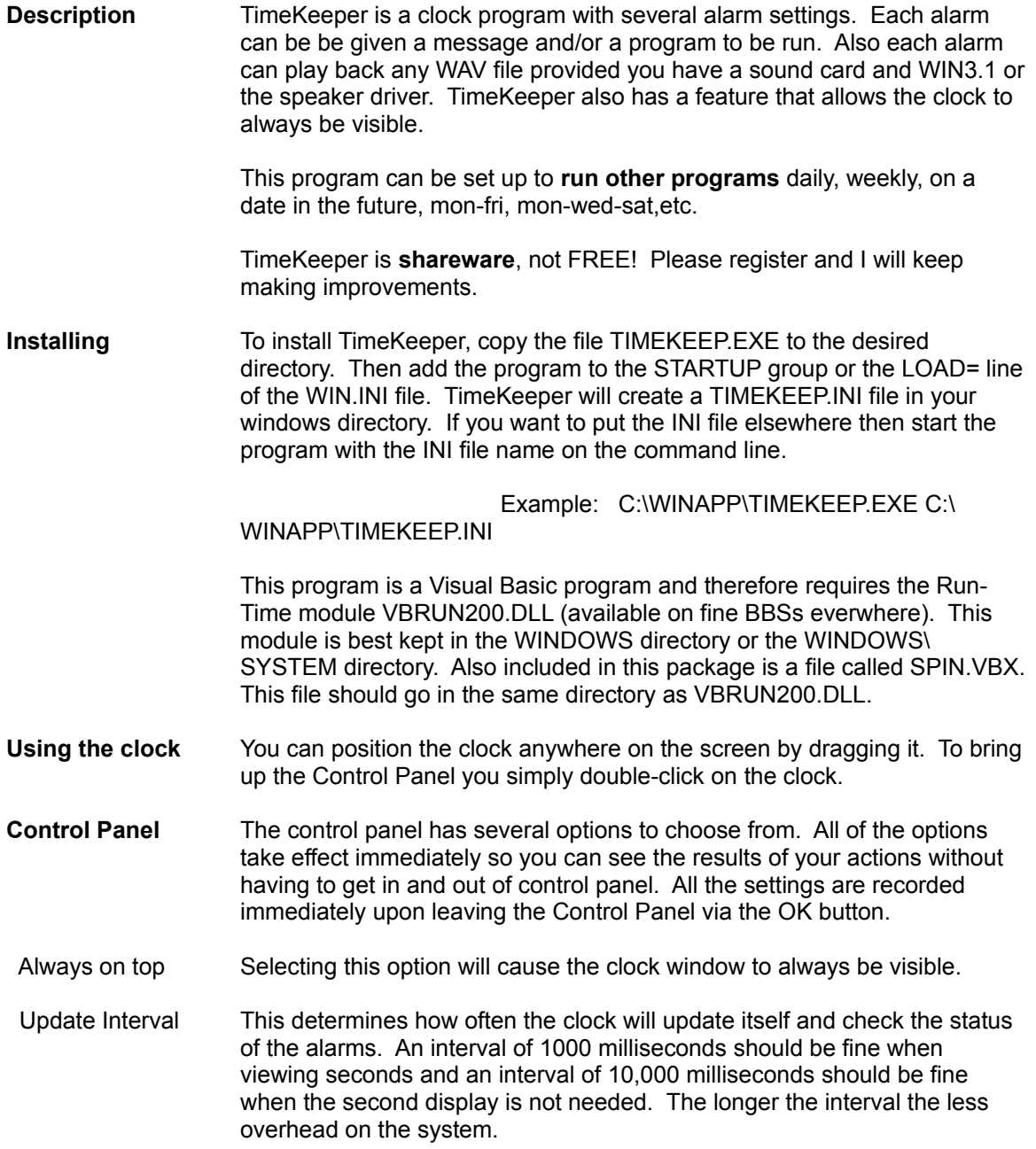

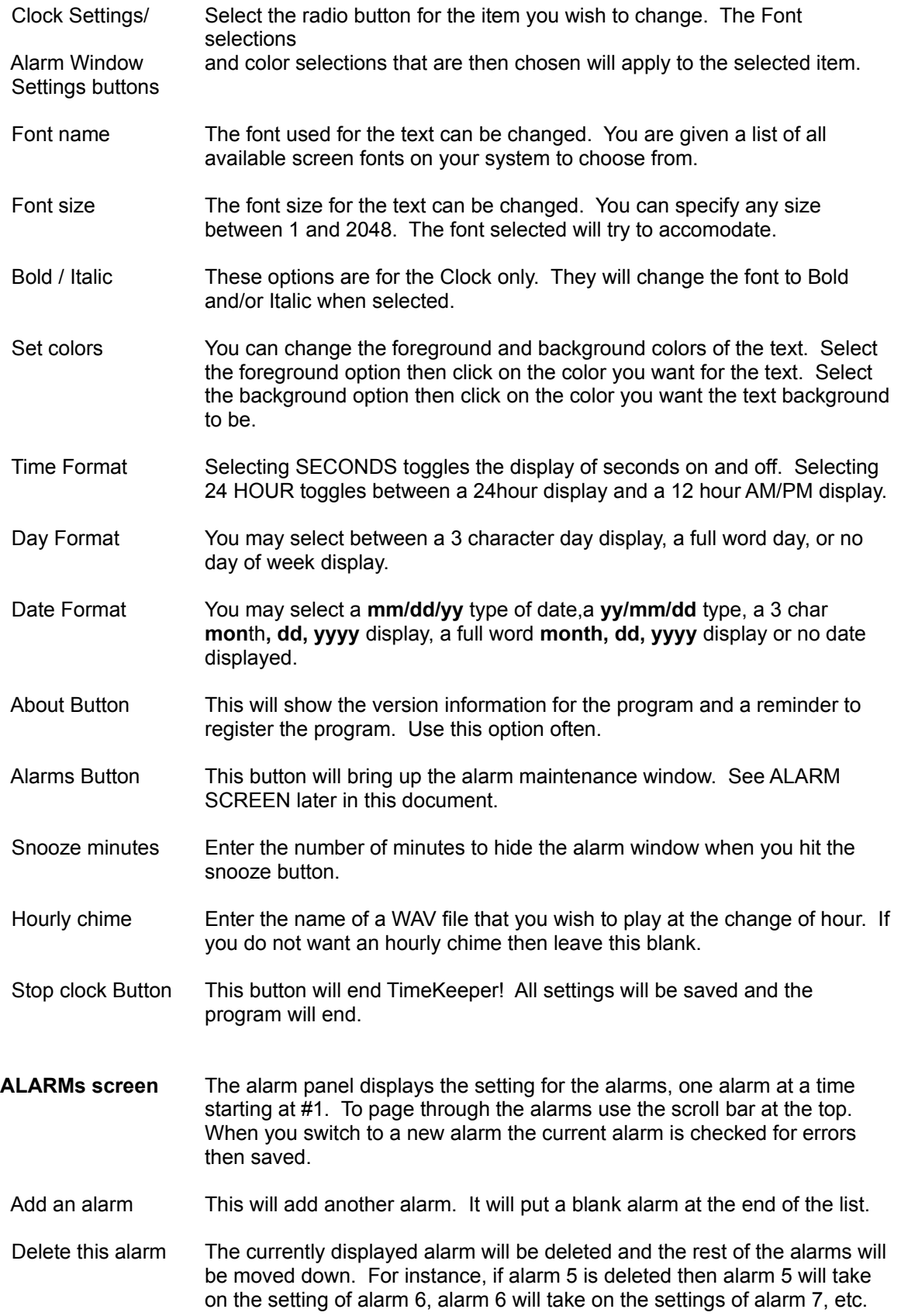

You must always have at least 1 alarm.

- Alarm Enabled This setting will disable or enable the alarm. When disabled none of the alarm information will be lost, it will just be on hold until it is enabled.
- Time Enter the time for the alarm to go off. Use hh:mm:ss in a 12 hour format with the correct AM/PM button selected. Seconds need not be specified.
- Beeps Select how many BEEPS you want to hear for this alarm.
- WAV filename The file name of the WAV file to be played when the alarm goes off. Windows 3.1 and a sound board is required. You can play WAV files through you PC speaker with a sound driver available as SPEAK.ZIP on AOL and other bulletin boards.
- Test wav Immediately plays the wav file for verification.
- Browse This lets you use a file list dialog to select the wav file name.
- Daily option Causes the alarm to go off every day. When selected it will check off all 7 days check-off boxes.
- Select days option Using this option will allow you to select whichs days of the week you want this alarm to go off. Select the days by checking the MON-SUN check-off boxes.
- On Date option Use this option to specify a future date that you wish this alarm to go off. Selecting this option will un-select all of the 7 day-of-week check-off boxes. Use mm-dd-yyyy format. You must select a date >= today's date.
- Message Enter text that you want to see when the alarm goes off. A window will be displayed containing this text when the alarm goes off.
- Program This is where you can enter the name of the program that you want to run when the alarm goes off. It must be a EXE, PIF, COM, BAT file. The file's existance is checked when entered and you get an error if the file doesn't exist. You will also get an error message when TimeKeeper tries to run a program that no longer exists. You can use parameters. Ex. C:\WINDOWS\WRITE.EXE C:\DOCS\TIMEKEEP.WRI
	- **==>** A good idea for this feature might be to run a batch file that copies all the \*.INI, \*.GRP files to a backup directory every friday afternoon.
- Browse This lets you use a file list dialog to select the program name.
- Erase Button This will clear out this alarm's settings.

## **ALARM display screen**

This window displays the text for any alarms that have gone off that you have not yet responded to. This window is always a STAY ON TOP window. If any of the alarms had WAV file playback you can push the REPLAY WAV button to hear them all again.

Snooze button When you push the snooze button the alarm window will be hidden for the

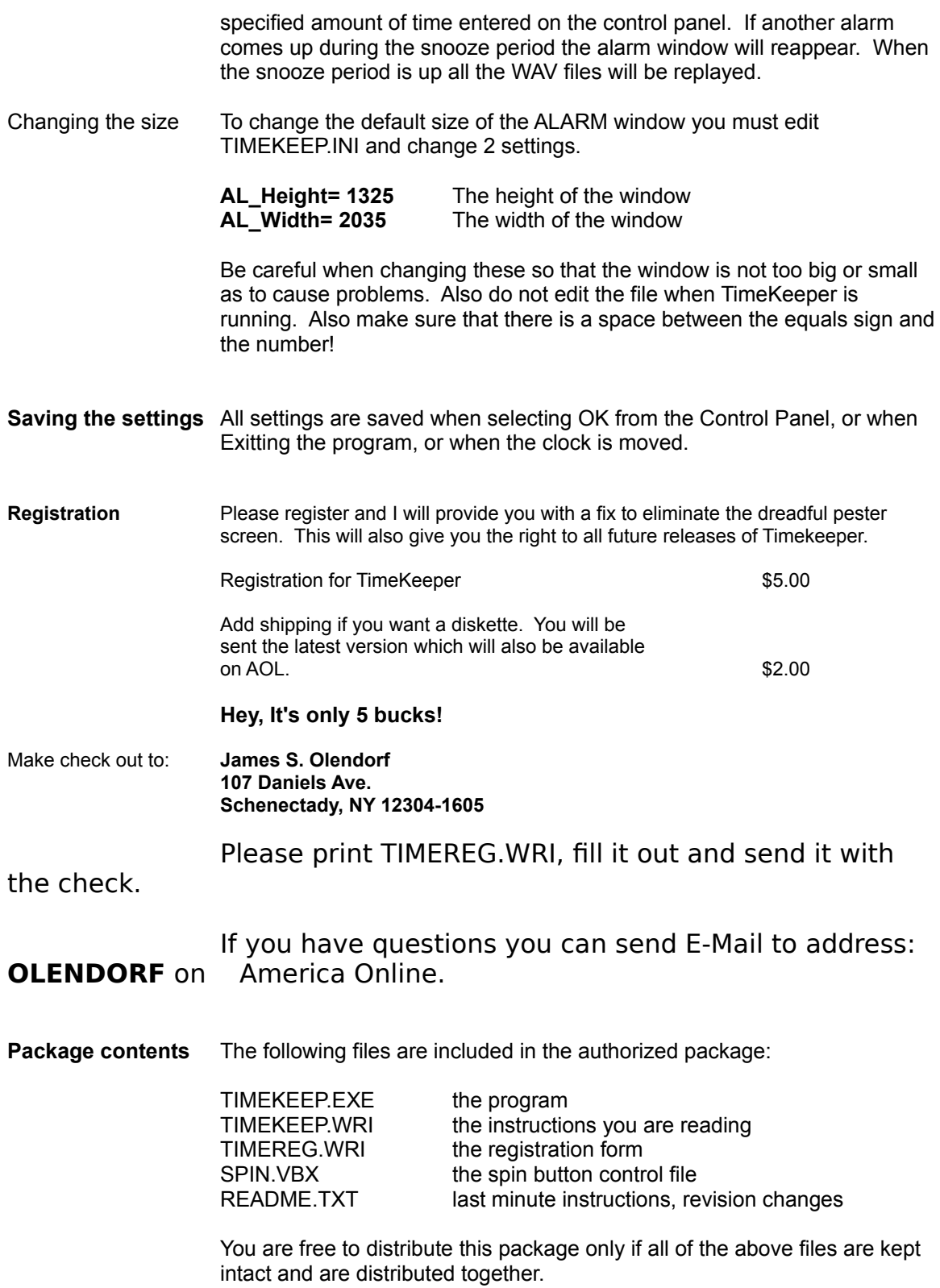